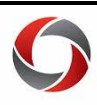

# *Applying Non-Closure Emergency Leave/Teleworking as the Manager*

This document provides a quick guide for managers and time approvers on applying nonclosure emergency leave and teleworking codes to their employee's timesheets.

### **Punch Timesheet**

- 1. Navigate to the employee's timesheet
	- a. For Reports To: Manager Self Service > Team Time > Report/Approve Time
	- b. For Time & Absence Approvers: Time Approver > Time Approver > Report/Approve Time
- 2. Choose the correct TRC and enter the hours for:

#### a. Punch Time using the In, Lunch, and Out fields:

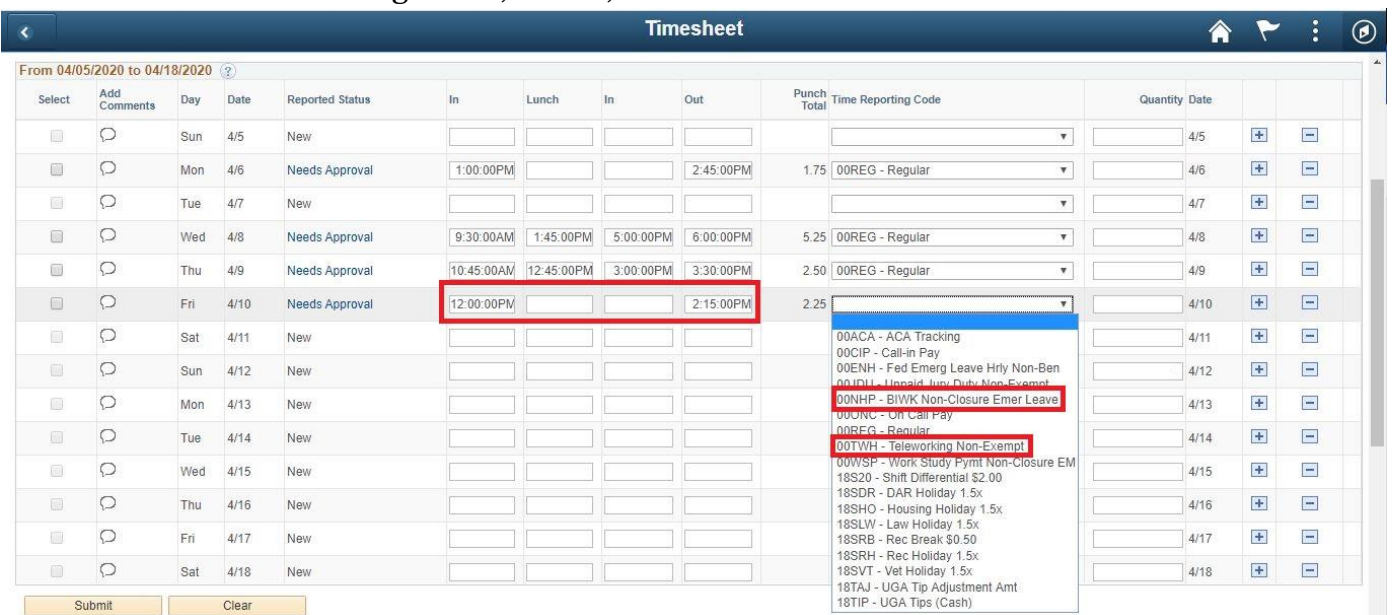

### b. Elapsed Time using the Quantity fields:

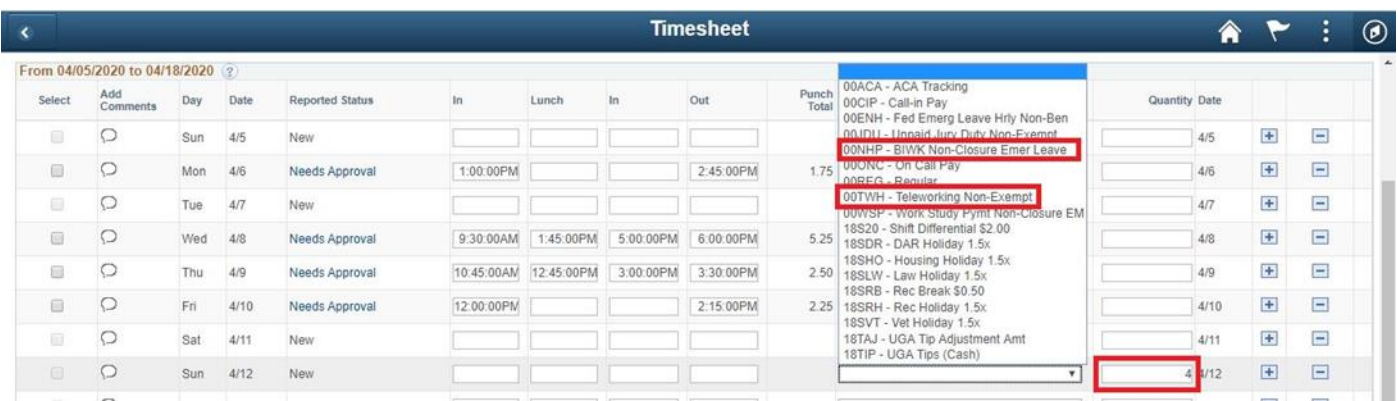

#### 3. Press Submit

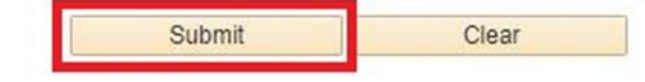

Page **1** of 2 Ver6.5.2020

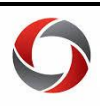

## **Elapsed Timesheet**

- 1. Navigate to the employee's timesheet
	- a. For Reports To: Manager Self Service > Team Time > Report/Approve Time
	- b. For Time & Absence Approvers: Time Approver > Time Approver > Report/Approve Time
- 2. Enter the hours as elapsed time and choose the correct TRC

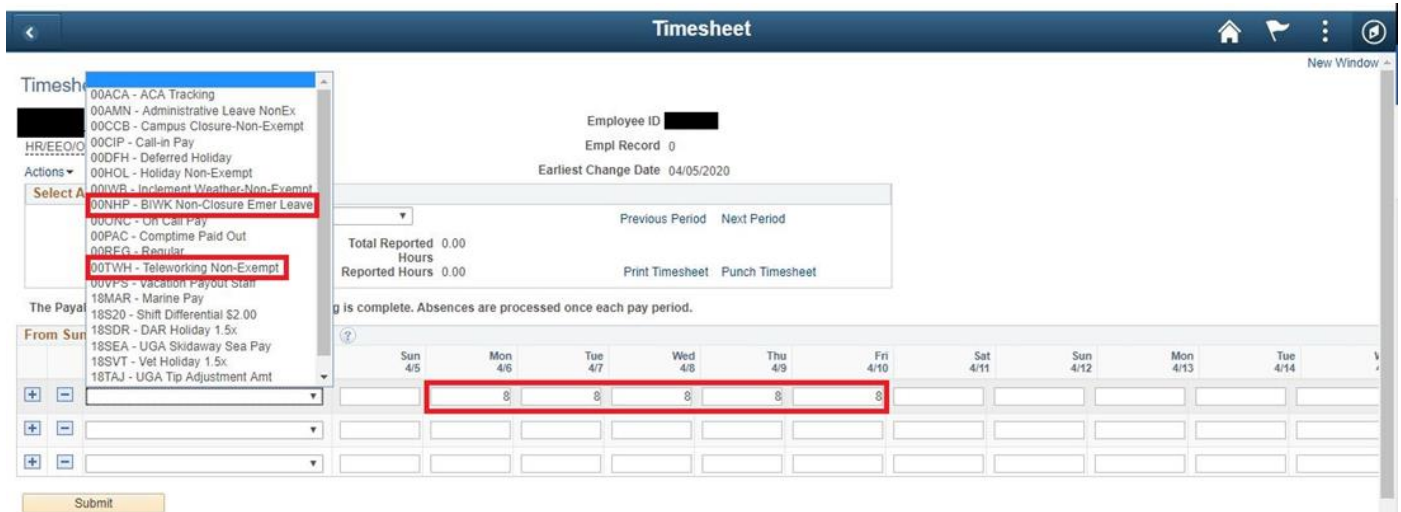

П

#### 3. Press Submit

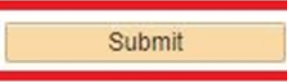

Web Clock Employees and Kaba employees **cannot** apply Teleworking to their **own timesheets**. If these employees are teleworking, the TRC will need to be added by the manager.

**Non-Closure Emergency Leave** cannot be applied by the employee. This code must be applied by the manager.

## **Additional Information**

If you have questions, please contact the OneUSG Support at <u>oneus grapport@uga.edu</u> or 706-542-0202 (option 1).

> Page **2** of 2 Ver6.5.2020